## Is Adobe Acrobat needed?

When considering your purchase options for a new machine these tips may help you decide if the additional cost of Adobe Acrobat is needed.

## Included Free with all GVSU machines:

With Acrobat Reader DC you can open, read and print PDFs, and fill out PDF forms.

With MS Office you are able to convert any document from Word, Excel, PowerPoint into a PDF. With MS Word you are also able to convert any unprotected PDF document back into Word.

In Word select Save As and choose PDF from Save as type. Note: Styles and ADA formatting with the free features in Word are retained.

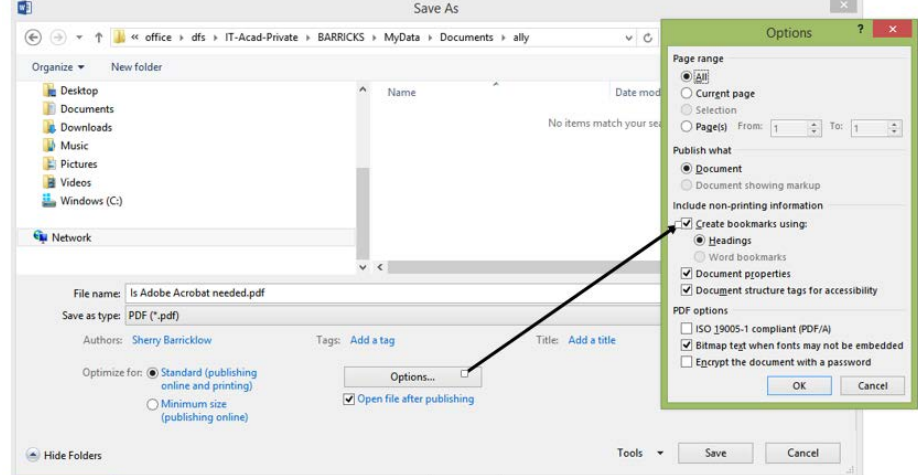

Word also allows you to convert a PDF back into a word document. Click File, Open, go to the location

 $\overline{\smash{\vee}}$  All Files (\*.\*)

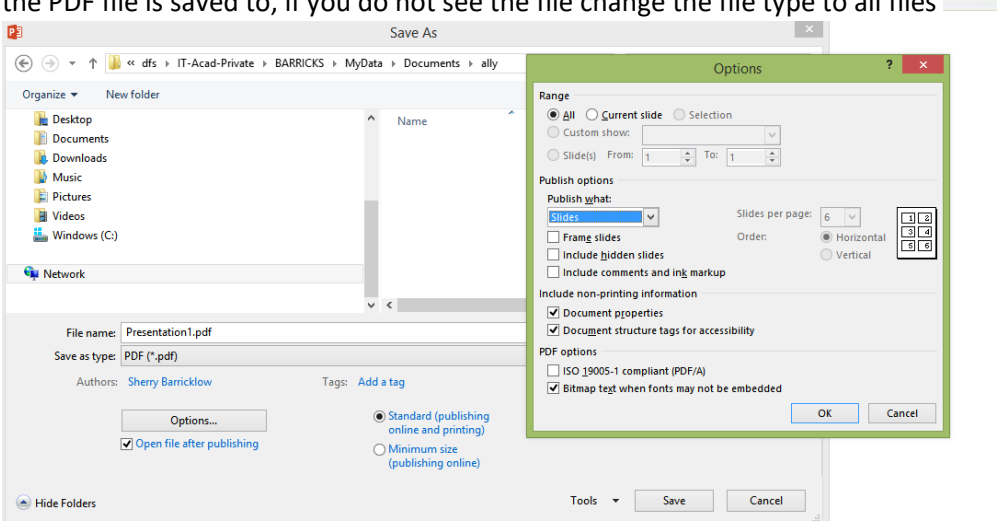

In Powerpoint select Save As and Choose PDF from Save as type. You are able to save your PPT in various views including Slides, Handout, Notes and Outline view

In Excel select Save As and Choose PDF from Save as type. You are able to save your XLSX Entire workbook, just the active sheet(s) or a print area.

the PDF file is saved to, if you do not see the file change the file type to all files  $\overline{I_{\text{total}}}$  is  $\overline{I_{\text{open}}}$  in

On the Information Technology home page [\(gvsu.edu/it\)](http://www.gvsu.edu/it), scroll down under Resources and click [Software/Hardware/Apps \(https://www.gvsu.edu/it/softwarehardwareapps-31.htm\)](https://www.gvsu.edu/it/softwarehardwareapps-31.htm).

Scroll down and locate FREE PDF SOLUTION FOR GVSU FACULTY/STAFF/STUDENTS click <https://smallpdf.com/> for more .pdf options. You do not need to log in or create an account. Simply click on the option you wish to use, drag and drop the file you wish changed.

Some of the most commonly used features of [smallpdf.com](https://smallpdf.com/) are:

- **Edit PDF**
- **Merge PDF**
- Split PDF
- Rotate PDF
- **Merge PDF**
- Compress a PDF

## No need to log in or create an account. Just click the option you need at smallpdf.com

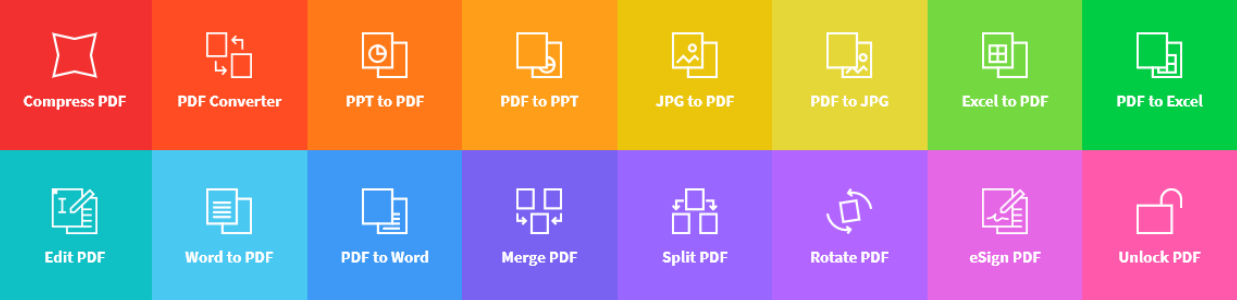